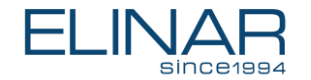

## ElinarEasy<sup>™</sup> Automated Invoice **Accounting Demo Guide**

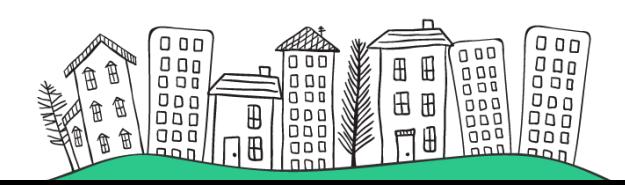

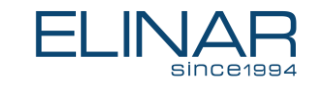

## **Step 1. Incoming invoices**

Your company receives invoices from many sources. ElinarEasy™ recognizes scanned documents, email attachments, e -invoices, and so on… Here you can take a closer look at two different scanned invoices (by clicking the picture in the demo).

Later ElinarEasy ™ will account automatically these same documents about travel expenses.

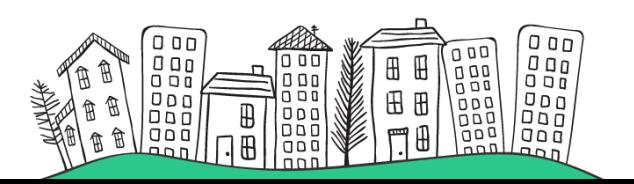

### Your company receives invoices from many sources

Invoices are received physically on paper, by email and electronic invoicing with different types of formatting. Going through them manually generates a lot of manual work.

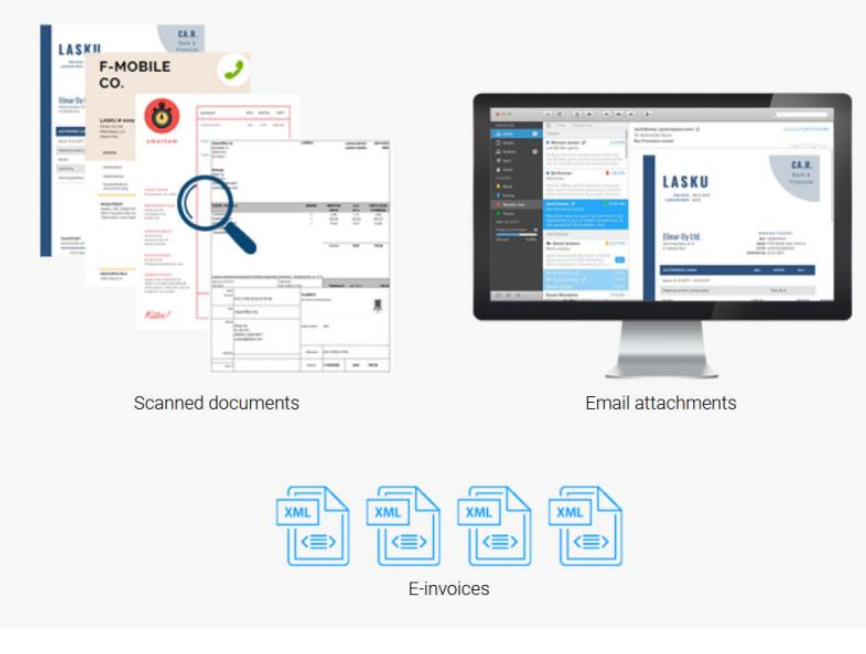

# **Step 2. Incoming invoices**

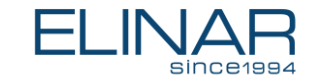

Your company receives invoices from many sources. ElinarEasy™ recognizes scanned documents, email attachments, e -invoices, and so on… Here you can take a closer look at two different scanned invoices (by clicking the picture in the demo).

Later ElinarEasy ™ will account automatically these same documents about travel expenses.

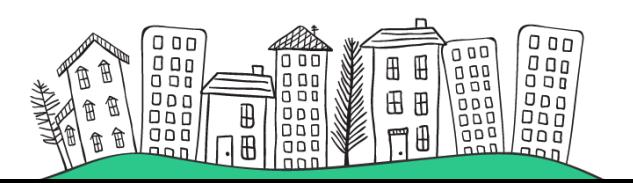

### Your company receives invoices from many sources

Invoices are received physically on paper, by email and electronic invoicing with different types of formatting. Going through them manually generates a lot of manual work.

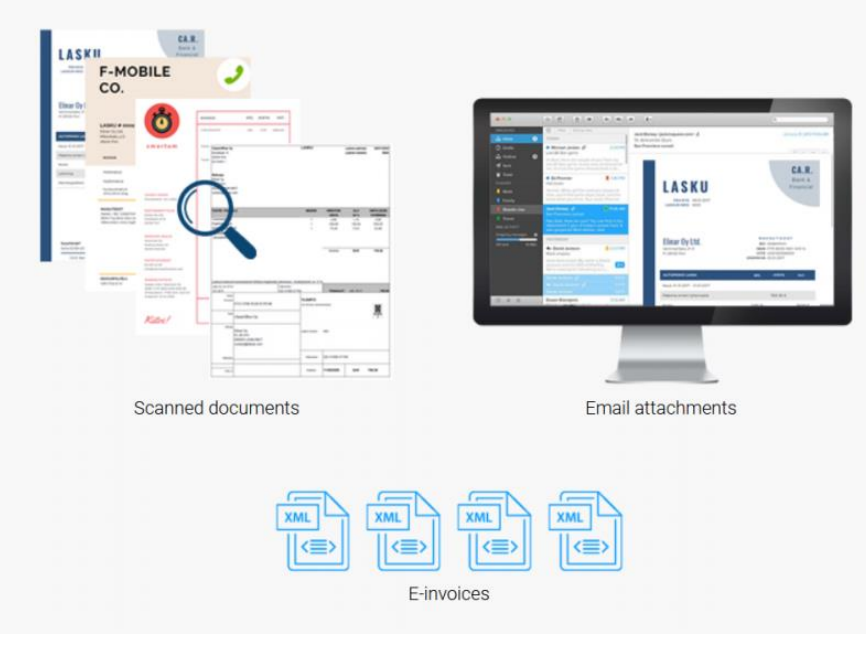

# **Step 3. Capturing**

We use IBM Datacap© for capturing data from any source. The data you need will next be found from invoice #1. It takes just some seconds – AI is faster than a human.

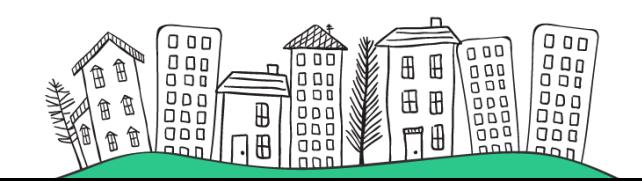

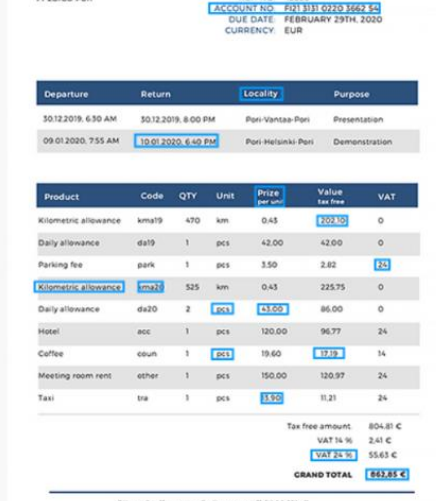

**FI INAR** 

Ari Juntunen

Menestystie 10

FL28100 Port

Elinar Oy // contact@elinar.com // FII0267147

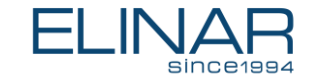

PROCESSING INVOICE #1

### ElinarAl™ combines your incoming invoice data into a single data stream

**TRAVEL EXPENSE** 

DATE CORPUARY 14TH 2020 INVOICE NO. 258

**DEE NO. 42500** 

No matter where your invoices come from. ElinarAI™ powered by IBM DataCap© will reformat and prepare the invoices and make sure relevant data is captured.

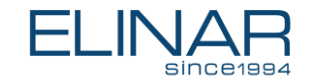

 $\overline{\mathbf{v}}$ 

tra

## **Step 4. Automatic processing**

ElinarEasy™ validates and enriches invoice data. And it puts every cost to the right cost centers in practise. This is possible because of the learning data which AI has gotten beforehand. Still, there are some new cases for AI from time to time, and then you'll need to confirm the right answer.

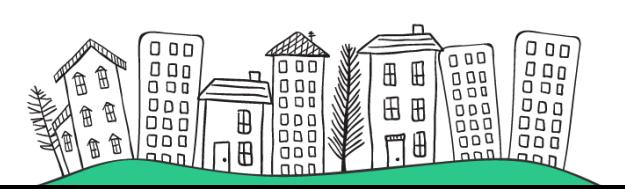

### Invoice data is automatically validated and enriched

Data can be validated using preset business rules. Missing information can be resolved with data lookup from your company's external sources. Only when ElinarAI<sup>\*</sup> is uncertain, the invoice will be sent to manual verification.

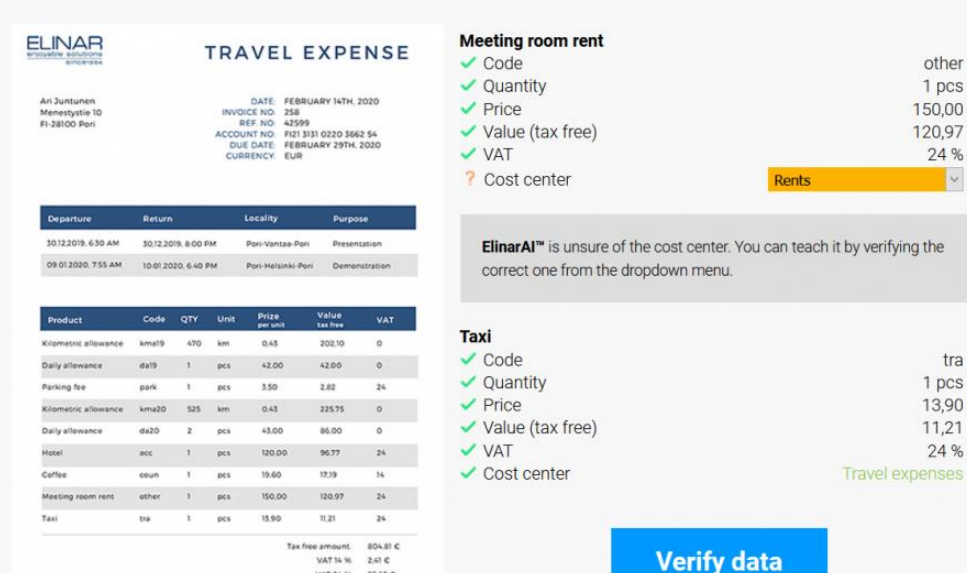

5563.6

Elinar Oy // contact@elinar.com // FII0267147

### **Step 5. Unclear cases**

In this Travel Expense –invoice, "meeting room rent" is not meant to be in the cost center "rents", but in "negotiation expenses". You must teach it to the ElinarEasy ™ by verifying it from the drop down menu (it's the green one).

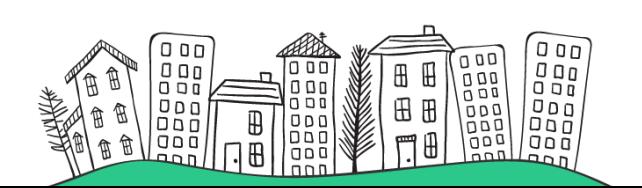

#### Invoice data is automatically validated and enriched

An Me<br>El-

Data can be validated using preset business rules. Missing information can be resolved with data lookup from your company's external sources. Only when *ElinarAI<sup>™</sup>* is uncertain, the invoice will be sent to manual verification.

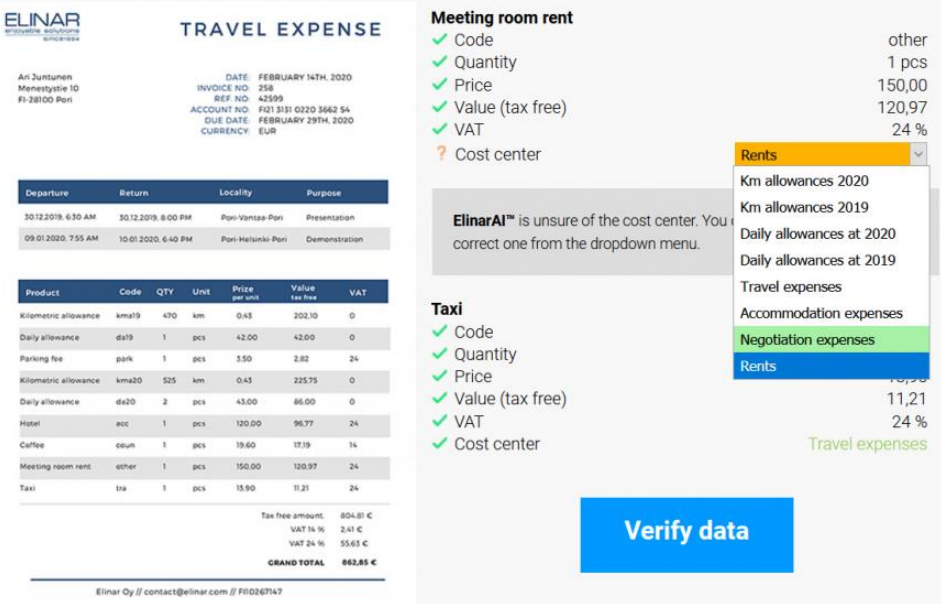

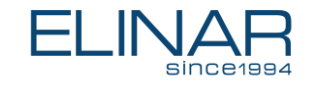

### **Step 6. Data goes into ERP System**

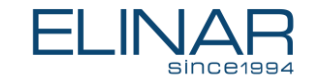

When you have verified data, ElinarEasy™ now knows that the meeting room rents in travel expenses are not belonging to the general rents. Your verifying is the key to why it's learning better and better all the time, and the amount of manual work is constantly decreasing.

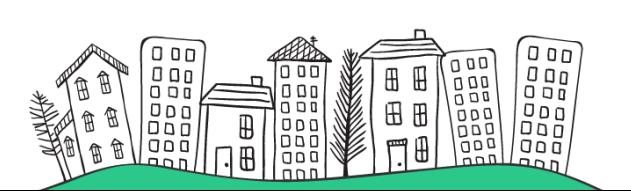

### Processed invoice data is sent to accounting systems

Once the invoice data has been validated, verified and enriched, the data is sent to accounting systems.

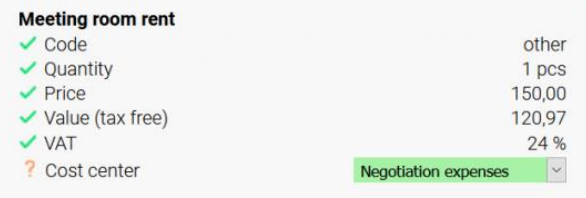

ElinarAI<sup>™</sup> is unsure of the cost center. You can teach it by verifying the correct one from the dropdown menu.

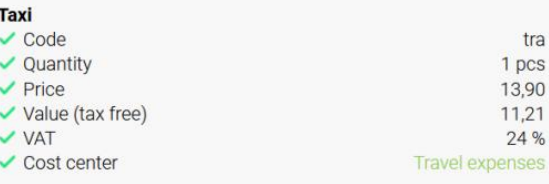

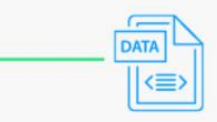

# **Step 7. Learning AI**

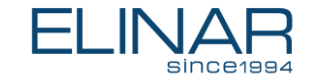

Later, when ElinarEasy<sup>™</sup> processes the next invoices, it will remember your verifying and puts the same kind of expenses automatically to the right cost center.

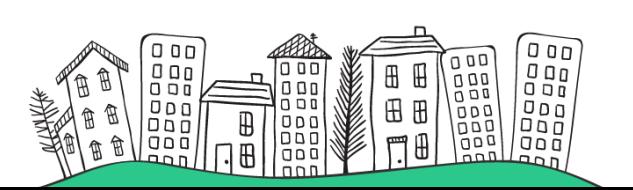

### ElinarAl™ is smart and will learn from your input

You only need to teach **ElinarAI™** once. It will learn and resolve missing or unclear data as more data is processed.

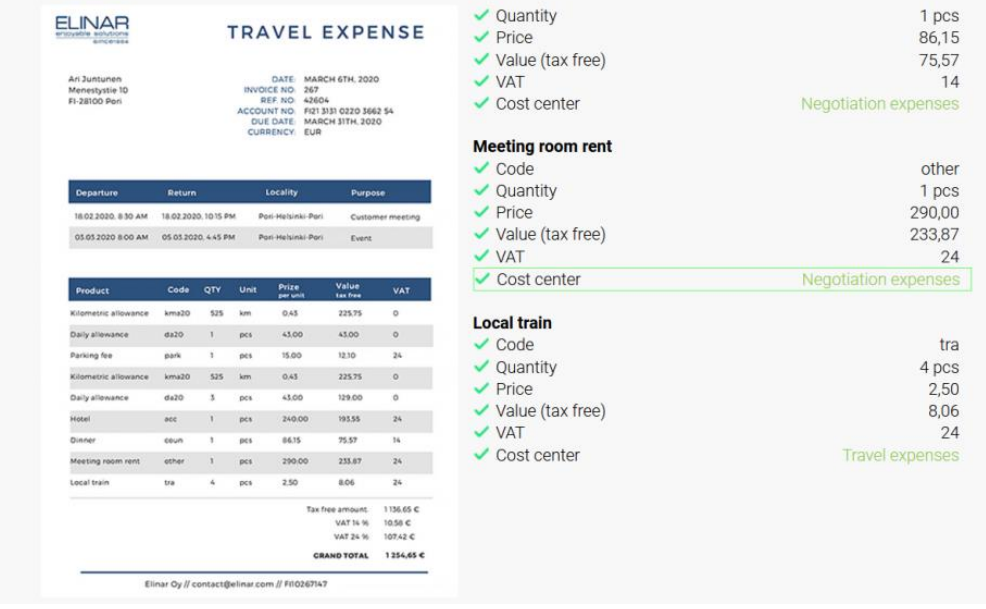

## **Step 8. Benefits**

At the end, you'll see how automated invoice accounting could help you and your company. Whether your problem is mistakes with accounting, expensive invoice processing, slow data transfer to the accounting system or CFO, we can help you.

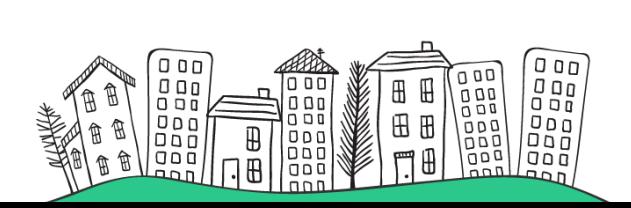

#### All done. Thanks to ElinarAI™.

You have processed all your invoices. Let's see all the benefits you achieved.

Correctly captured invoice items with success rate of  $90\%$ .

Gave the financial information to CFO  $3 - 4$  days faster.

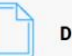

Directly accounted items saved 30 minutes of manual work.

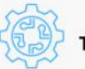

Trained ElinarAl<sup>\*</sup> **New skills.** 

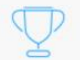

Return on investment <2 months.

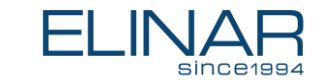